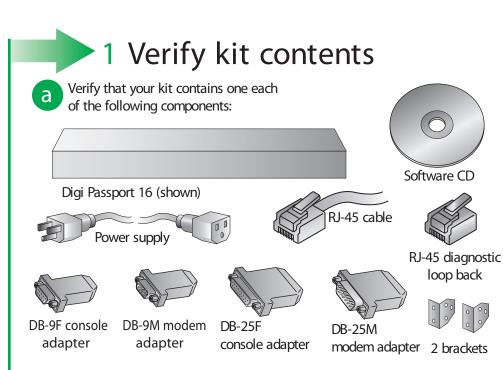

A free hard copy of the User Guide can be ordered at: www.digi.com/csuserguide

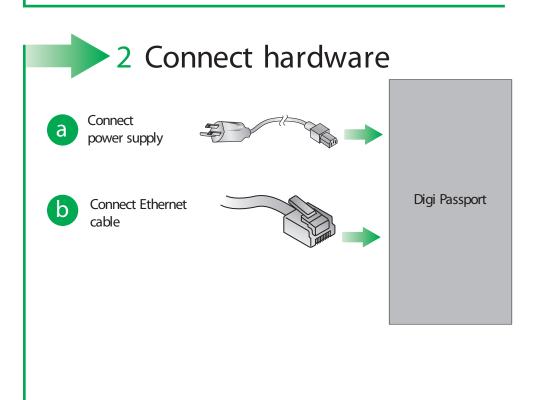

## 4 Test configuration

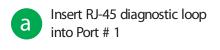

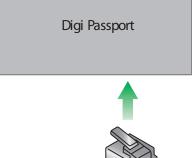

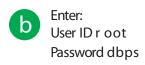

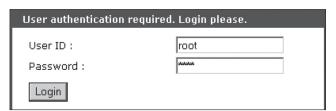

On the left navigation bar, Click Serial Port > Connection > Port Title #

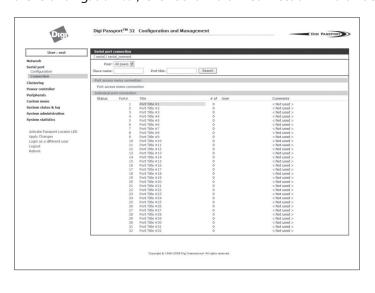

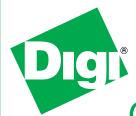

## **Quick Start Guide**

## Digi Passport<sup>™</sup>

PN 70000768 D

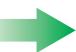

## 3 Assign network settings

From the CD, run the Advance
Device Discovery Protocol
application to locate the Digi
Passport on the network. The Passport
has SNMP, SSHv1, and Telnet to the
command line disabled by default, and
http is automatically redirected to https.
To perform initial device configuration,
use the discovery tool on the CD (also
available from the Digi website) or use

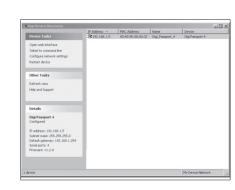

our straight-thru serial cable with the appropriate adapter to the Passport console port, https, or SSHv2.

Are you a POWER USER? Use the configuration menu

- 1. Establish a serial connection through the console port (9600, 8, N, 1).
- 2. Login as root and password dbps.
- 3. Type the command c onfigrenu. Select Option 1. Network Configuration and follow the prompts.
- 4. Enter the IP address in the URL address bar of your browser and go to step 4 Test configuration.

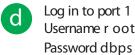

Verify your connection to the port by typing some text. If the text appears correctly on the screen, the configuration is correct.

Click Close to exit port.

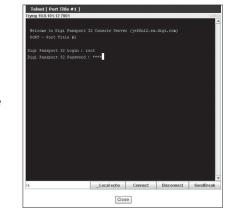

Congratulations!
You have successfully installed your Digi Passport.
Configure the device for your application using your browser. To get back to your Digi Passport after your initial configuration, enter the IP address in the URL address bar and log in. Use the navigation bar on the left to alter your configuration.

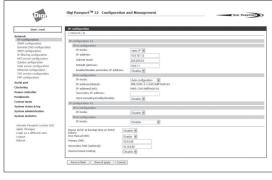

Below is a list of available adapters and part numbers.

| Connection | Adapters (in quantities of 8) | Order #  | Application                                                   |
|------------|-------------------------------|----------|---------------------------------------------------------------|
|            | DB-9M Modem adapter           | 76000702 | DCE devices such as<br>modems with DB9<br>female ports        |
|            | DB-9F Console adapter         | 76000671 | Bay Accelar, Nortel and other DB-9 DTE                        |
|            | DB-25F Console adapter        | 76000673 | DTE devices with DB-25 male ports                             |
|            | DB-25M Modem adapter          | 76000670 | DCE devices such as modems                                    |
|            | DB-25M Console adapter        | 76000672 | Sun SPARC and other<br>DTE devices with<br>DB-25 female ports |